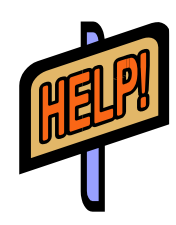

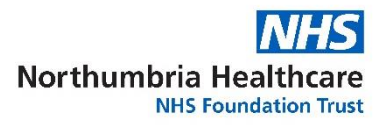

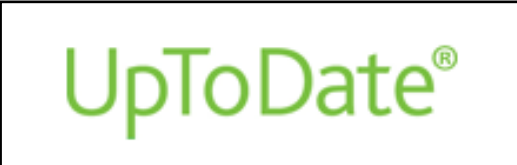

#### *What is it?*

UpToDate is a clinical decision support tool which presents a comprehensive synthesis of the evidence, followed by recommendations that can be acted on at the point of care. It is comprised of original topics written, reviewed and continually updated by experts.

## *How can I access UpToDate?*

There is a link to UpToDate from the Northumbria Healthcare Intranet homepage, under 'U' on the alphabet bar. UpToDate can also be accessed via your SingleView account. In both cases, you will be able to register an individual account or continue to use the generic Trust account. If you Register for UpToDate within SingleView, it will remember your password and log you in automatically. Registering an individual account will allow you to download the UpToDate app and record evidence of use for your CPD portfolio (see below).

Alternatively go to **<http://library.northumbria.nhs.uk/>** and click the UpToDate logo from the home page. You will need to login via OpenAthens or with your registered username and password.

If you are not at work, go to **[http://www.uptodate.com](http://www.uptodate.com/)** and log in with your NHS Athens or via the UpToDate App following registration.

## *How do I set up the UpToDate App?*

- Click on UpToDate **from the Intranet home page or within SingleView.** Click on login/register then fill in the form, and submit your registration.
- On your smartphone or tablet, search for "UpToDate" in your app store and install the application.
- Open the UpToDate Mobile App and log in with your UpToDate user name and password. You only need to do this once — the app remembers your user name and password.
- **IMPORTANT: In order to maintain remote access to UpToDate, log in at [www.uptodate.com/login](http://www.uptodate.com/login) from a Trust PC every 90 days.**

# *How can I register CPD through UpToDate?*

- Login to UpToDate via your registered personal account via SingleView, via **[www.uptodate.com/login](http://www.uptodate.com/login)** or via the app. You can also login with your NHS Athens password. If not already, you can consolidate your registered account with your OpenAthens account, so all CPD credits will be stored in one.
- Click on the CME tab at the top of the screen

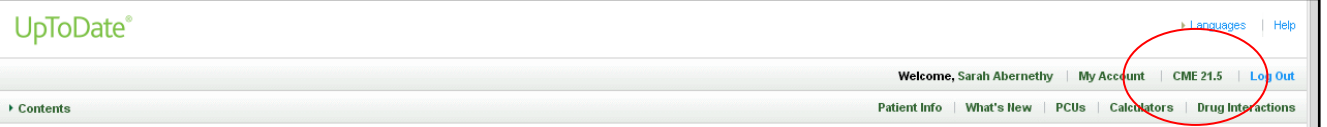

• You will need to change the Credit Type – go to settings on the left-hand sidebar and select Royal Colleges of Physicians

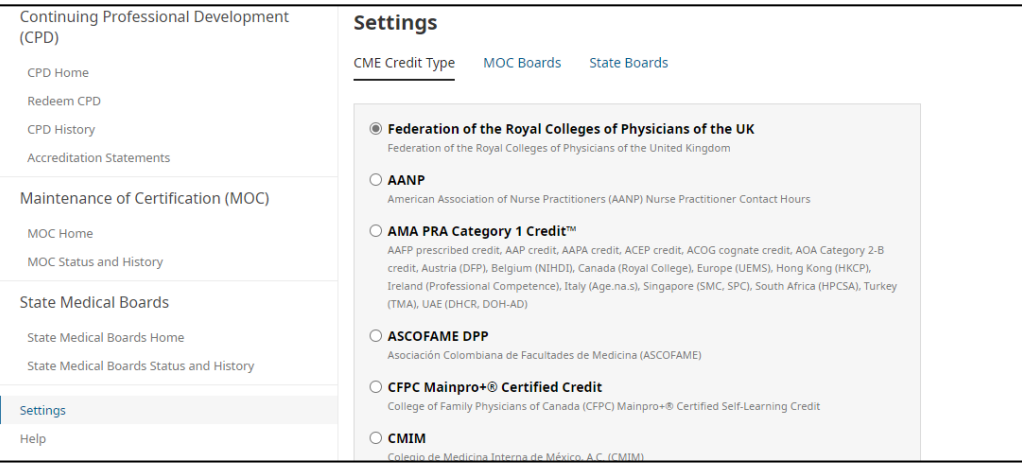

### *How do I search for a topic?*

- Start at the **New search** page. Enter your word or phrase and click **Search**
- Topics that match the search term will be displayed in order of relevance.
- Select a topic by clicking on the title.
- The topic outline opens on the right side of the screen. Use this to go straight to a particular section.
- To the left of the screen you can filter to paediatric articles, patient information or graphics

### *How do I search for graphics?*

UpToDate has a graphics search, which provides easy access to pictures, tables, graphs and movies. There are several different options:

- Do a new search as above and limit to graphics using menu list on the left. Thumbnail images of relevant graphics will be displayed and can be selected.
- Search for a relevant topic, then scroll through the topic outline and select **Graphics** to see all the images associated with the topic.
- Links (**picture 1** etc.) to individual images are included in the topic text

Graphics can be exported, printed or emailed.

*What information on drugs is available from UpToDate?*

By selecting **Drug interactions** from **any** page, you can access **Lexi-Interact online.** This assesses the risk rating of drug combinations.

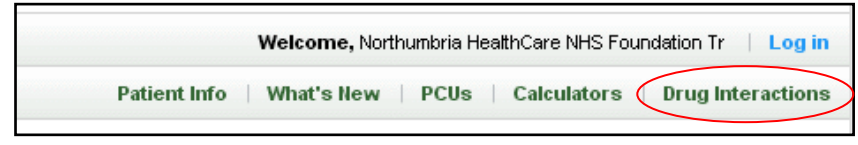

# *Practice Changing UpDates*

The **[Practice Changing UpDates](http://www.uptodate.com/home/practice-changing-updates) (PCUs)** section (under *Contents*) highlights new recommendations or updates that may change usual clinical practice. These articles, cover the past year, are presented chronologically and are discussed in greater detail in the related topic reviews.

#### **Contact us**

There are libraries for acute and community staff at Hexham, North Tyneside, Wansbeck and the Northumbria Hospitals.

**<http://library.northumbria.nhs.uk/>** Email: **[library@nhct.nhs.uk](mailto:library@nhct.nhs.uk)**

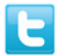

Follow us on Twitter: **[@nhctls](https://twitter.com/nhctls)**

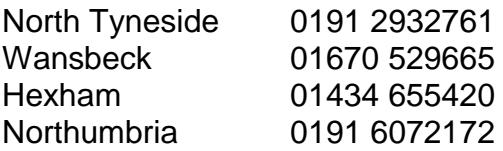